MATLAB&SIMULINK®

**Acelere el** aprendizaje y la investigación

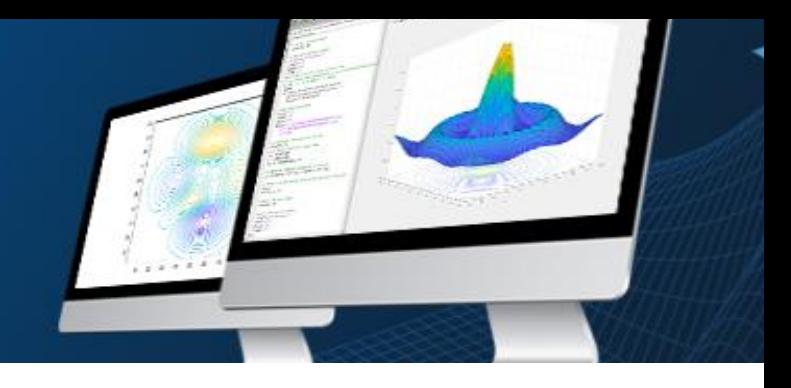

## **Portal de MATLAB para la Universidad Internacional de Andalucía**

La **Universidad Internacional de Andalucía** proporciona un uso ilimitado de MATLAB y Simulink a todo el alumnado, el profesorado, el personal y los investigadores, dentro y fuera del campus, en cualquier dispositivo. Además, proporciona acceso gratuito a cursos interactivos a través de la formación online para todo el campus.

> **Descargue su licencia en: [Portal de MATLAB de la Universidad Internacional de Andalucía](https://es.mathworks.com/academia/tah-portal/universidad-internacional-de-andalucia-40764368.html)**

## **Instalación**

**Paso 1.** Descarga del instalador de producto.

1. Acceda al portal proporcionado por su universidad. En la sección Get MATLAB and Simulink (Obtenga MATLAB y Simulink), seleccione **Sign in to get started** (Inicie sesión para comenzar).

2. Inicie sesión con la cuenta de MathWorks asociada a su licencia universitaria.

3. Haga clic en la opción **Descargar** correspondiente a la versión actual.

**Paso 2.** Instalación de los productos de MathWorks.

- 1. Ejecute el instalador.
- 2. Inicie sesión con una cuenta de MathWorks y siga las instrucciones del instalador.

3. Cuando se le solicite, seleccione la licencia **Academic – Total Headcount** con la etiqueta de licencia **MATLAB (Individual)**.

4. En la sección Product Selection, seleccione los productos que desea descargar y luego haga clic en **Begin Install** (Iniciar la instalación).

5. Cuando la instalación se haya completado, haga clic en **Finish** (Finalizar). Ya puede empezar a usar MATLAB. Si no tiene experiencia con MATLAB, puede aprender los conceptos básicos en la página de Introducción a MATLAB.

**Necesita ayuda?** Consulte nuestro[s videos](https://es.mathworks.com/academia/campus/resources/quick-start.html?s_tid=tah_po_helpbutton) y guías**.**

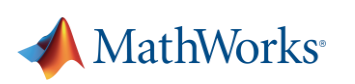

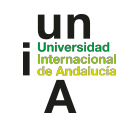